### Tips for Fiber Forum Jurying

### Go to EGAUSA.org then search for Fiber Forum

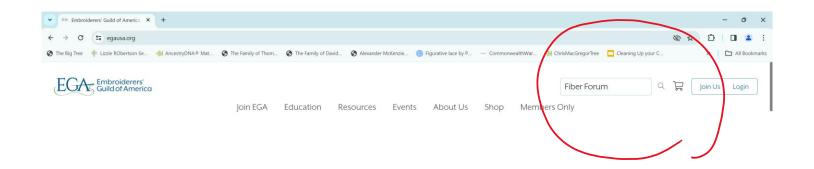

Embroiderers' Duild of America.<sup>™</sup>
Where needle art lives.<sup>™</sup>

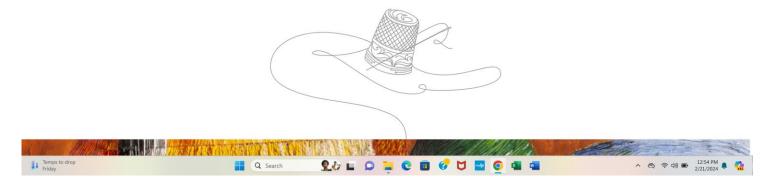

#### Select Fiber Forum

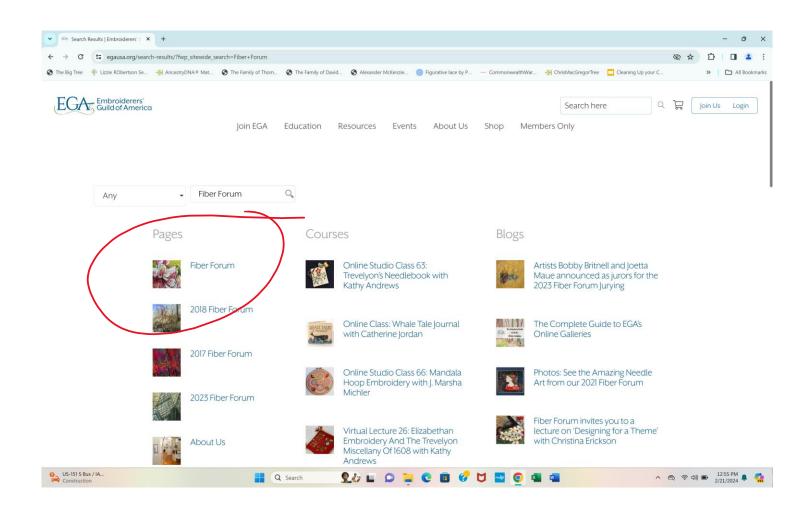

### Scroll down to the section About Jurying

to find links to the Jurying Procedures information and the Submission form. Print and/or download these files to your computer.

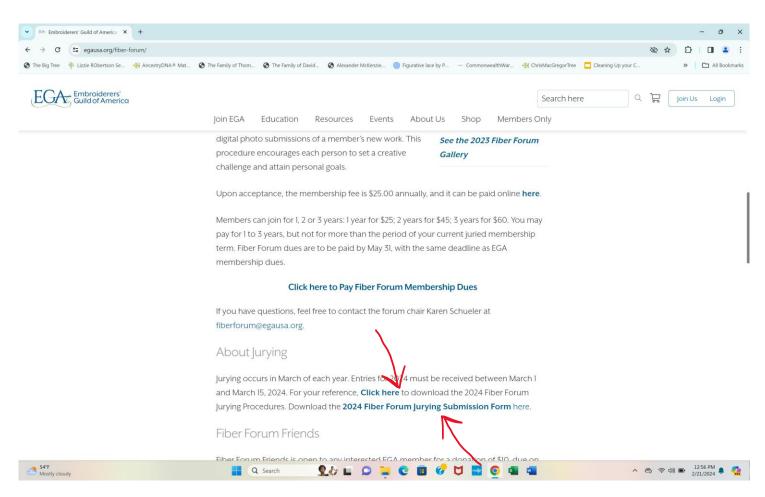

#### Read the instructions carefully.

Note that the entry must be *completed* and the full view photo includes the frame and/or mat, or the edges of gallery wrap if that is the way you have finished the piece.

The next two parts of the presentation explain various aspects of the procedures in detail.

Find text (

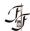

#### 2024 FIBER FORUM JURYING PROCEDURES

Fiber Forum promotes embroidery as an art form through the exhibition of original works of exceptional merit. An annual jurying is held for EGA members who wish to join Fiber Forum; for Fiber Forum members who want to be re-juried; or for members who wish to have current work critiqued. Two independent jurors are selected each year to review and score the entries submitted. If your work attains a passing score, you are eligible to become a member of Fiber Forum (\$25 per year). You may submit digital images of one or two works only. Top-quality images are essential and the use of professional photographers is recommended. The jurying fee is \$30 per submitted work or \$60 for two. You may pay the fee online or by check. Everyone must complete a submission form for each entry. You have a choice of sending the images, entry form and artist statements on one jump drive, one CD or via email attachments.

#### Guidelines for submission:

- 1. The submitted work must be an original piece completed within the previous three years that will not be taught or proposed for a class until after the annual jurying process is completed. EGA's definition of original is "one which from the beginning is solely the creative product of the stitcher." Original work begun in a classroom situation but developed to a finished artwork can be submitted. A piece previously juried but not accepted may be re-submitted once within the time limit of three years. A piece previously juried-in may not be re-submitted.
- 2. Each submission requires an entry form and TWO images, one overall or full view from edge to edge (This includes mat and frame if there is one) and one detail of the work. For three-dimensional work, large size artwork (at least one side must measure 18"), and work done as a series, three images may be submitted. Images on the jump drive, CD, or sent via email should be in jpeg (JPG) format and all photos must be a minimum of 2000 pixels on the shortest side. Please title the images with the name of the piece, and indicate which view it is (e.g. GardenViews, full.jpg; GardenViews, detail.jpg). Using a permanent marker (no paper labels), label the jump drive or CD with '2024 FF Jurying', your name and email address. Jump drives and CDs WILL NOT BE RETURNED. Email instructions below.
- 3. An artist statement about each piece, limited to 100 words, is required. Please load this onto the jump drive or CD as a Microsoft Word document with the same title as the jpeg image of the artwork. (e.g. Garden Views.doc) or send via email as an attachment along with the images. Each email should only contain two images along with any word documents. More images per email will overload the jurying receiver's email program. If you know how to zip photos, you may send all photos and artist statement(s) in one zipped folder.
- The following items can either be emailed to this address: aepoulson@charter.net.
   (Label the subject line with 2024 FF Jurving, and identify the source of the email by including your name in the letter.)

OR mailed through USPS to: Ann Poulson, Fiber Forum, Jurying Coordinator, 19814 Dawson Lane,
Farmington, MN 55024

- A. Jurying Fee: Pay on line (see submission form) OR mail a \$30/\$60 check made out to Fiber Forum EGA
- B. Entry Form(s): Fill out and send via email OR can be mailed
- C. Artist's Statement(s): Can be sent to the above email address OR can be mailed
- D. Photo Images: Can be sent to the above email address OR can be downloaded onto a CD or jump drive (see labeling instructions in #2 above) and mailed
- 5. Entries must be postmarked between March 1 and March 15, 2024. Entries outside these dates will not be accepted. Entrants will be contacted if payment or images and statement are not received by the deadline or if the entry form is incomplete. (Please check your jump drive or CD to make sure the files can be opened). If the submitter returns the completed materials prior to the submission deadline, the entry will be considered for jurying. Please allow at least two months to receive the results of jurying.

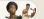

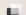

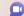

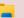

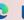

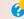

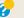

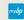

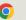

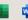

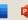

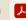

Notice that this form has a direct link to the place on the EGA website where you pay the jurying fee if you choose to pay online.

#### Option 1.

You can print the jurying submission form, fill it out manually, and mail it in. Be sure that you sign it!

#### Option 2.

You can open the .pdf form on your computer, fill it out electronically, and email it. Notice the **red** mark on the form. This indicates an electronic signature.

If you have trouble with the electronic signature process, then print the form, sign manually, and mail the form in.

You may send your paperwork to Ann Poulson in multiple email messages.

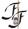

Mail or email this entry form to Ann Poulson

| Name            |                                                                                      | EGA#                                                                                                    |
|-----------------|--------------------------------------------------------------------------------------|----------------------------------------------------------------------------------------------------|
| Street          |                                                                                      |                                                                                                    |
| City            |                                                                                      | State Zip                                                                                                    |
| Daytime I       | Phone                                                                                | E-mail                                                                                                    |
|                 |                                                                                      |                                                                                                    |
| For FF mer      | nbers only: this submission is for: re<br>(Juror's critiques will not extend         | re-jurying into FF; or for jurors' critiques.<br>nd your membership period)                                                              |
| I give permiss  | ion to Fiber Forum, EGA to use these ima                                             | ages in EGA publications, on EGA's website, and for education                                                                            |
| purposes.       | -                                                                                    |                                                                                                    |
|                 | Signature:                                                                           |                                                                                                    |
|                 |                                                                                      |                                                                                                    |
| Title of artwor | k for this entry                                                                     |                                                                                                    |
|                 |                                                                                      | omit another entry form for a second artwork)                                                                                            |
| Select method   | l by which you are sending payment                                                   |                                                                                                    |
| A               |                                                                                      | lease put EGA Member # on the check. Mail to:<br>inator, 19814 Dawson Lane, Farmington, MN, 55024<br>org/product/fiber-forum-jurying-fee |
|                 | l by which you are sending the images a                                              |                                                                                                    |
|                 | , , , , ,                                                                            |                                                                                                    |
|                 | nail a jump drive or CD with the images o<br>ostmarked on or between March 1-15, 202 | of artwork, the artist statements and a printed entry form<br>124.                                                                       |
| I will b        | e emailing the images and artist statement                                           | nt as attachments between March 1-15, 2024.                                                                                              |
| FORMAT of       | ARTIST STATEMENT (FF reserves                                                        | s the right to edit statements when necessary)                                                                                           |
| Please in       | nclude the following information on you                                              | ur artist statement:                                                                                                    |
|                 | ITLE of ARTWORK: (must agree with title                                              | e on image)                                                                                                    |
|                 | 'our name:<br>hotographed by: (artist, photographer or pho                           | anto atudio managami familiata anaditi                                                                                                   |
|                 | notographed by: (artist, photographer or pho<br>Vork completed in: (vear)            | loto studionecessary for photo credit)                                                                                                   |
|                 | echniques and materials, etc.: (basic inform                                         | nation, not brand names)                                                                                                    |
|                 | Design size:                                                                         |                                                                                                    |
| Т               | otal dimensions: (This includes the mat and                                          | d frame if there is one)                                                                                                    |
| Followed        | by the                                                                               |                                                                                                    |
| A               |                                                                                      | rds) that should refer to the inspiration, challenge, or intent of you<br>terials.                                                       |

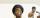

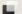

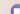

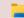

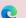

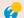

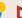

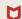

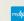

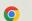

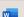

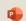

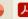

# Tips for Entering Work in Fiber Forum

## Electronically Signing Submission Form

Why- EGA Headquarters

- Promotional
- Publish on Website and NeedleArts Magazine
- Publish in Newsletter

Can't do it -Snail Mail

Postmark Counts – March 1st – March 15th

# Images

# Size Size Matters - Jurors

How to Check Size

#### Windows

#### Method One

- Move Cursor on top of Photo
- **❖** Wait till box shows

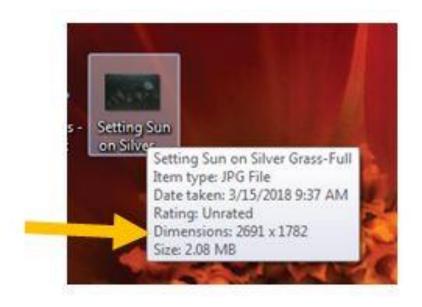

#### Second Method

- Click on the image once to select it
- \* Right click
- Scroll down to Properties

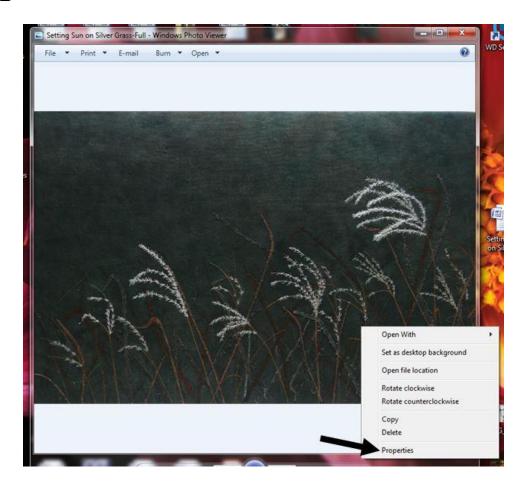

- Click on Properties
- From the top tabs Choose and click on -Details

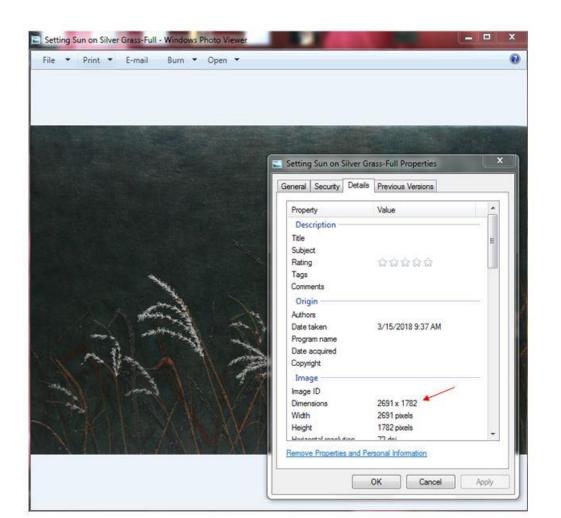

#### On a Mac

1. Click Finder on your Dock.

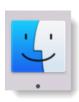

2. Find the image you want to check

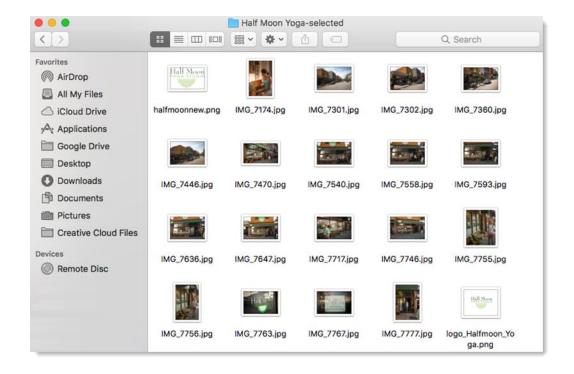

### 3. Control + Click on your image A menu appears

4. Click - Get Info.A window appears

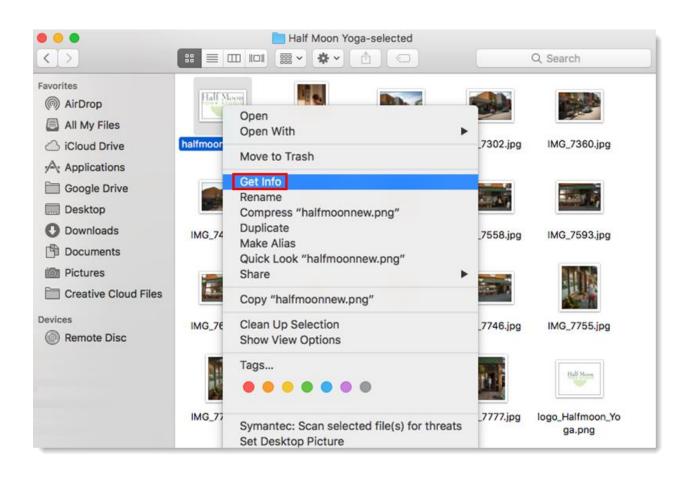

### 5. Expand the **More Info** by clicking on the down arrow in front of the words More Info

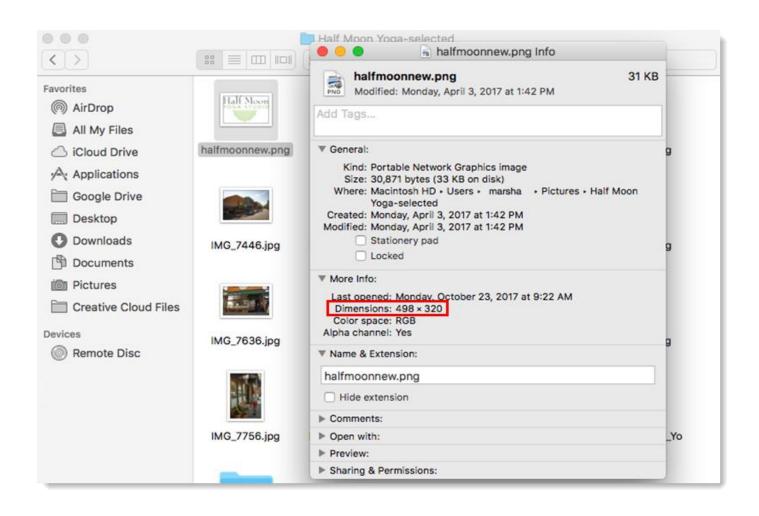

#### On an iPhone

- Open Photos
- **❖** Select the Picture
- Underneath the Photo
- **❖**4 icons
- Click on the i in a circle

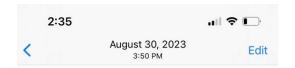

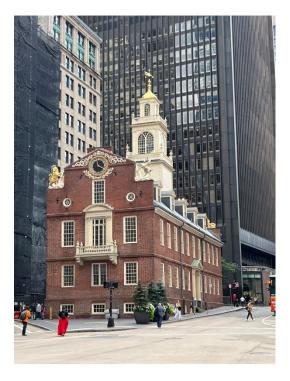

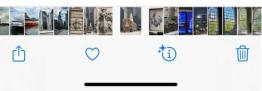

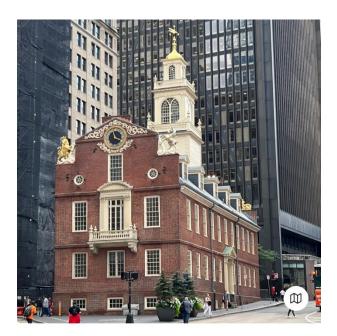

#### Add a Caption

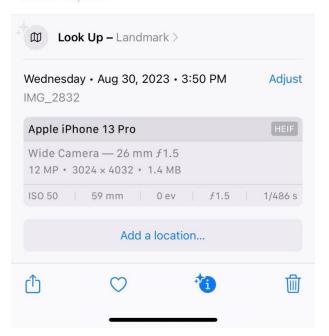

# Second line under Apple iPhone has the dimensions

#### Samsung picture properties

MY FILES shows the information

on this Android tablet.

Look at the bottom to see the pixel size.

Resolution is 2592 x 1944. This image is too small to submit for jurying

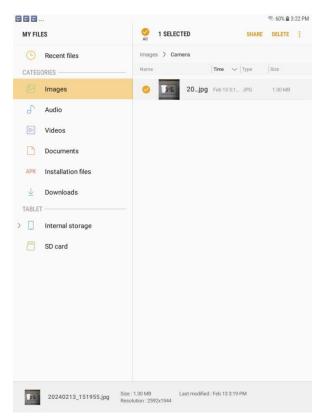

### Naming Photos

# **How to Change the Name Windows - Two Methods**

Method One

- Click on Photo to Select It
- \*Pause

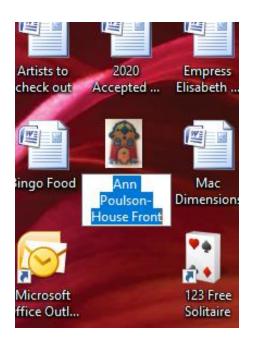

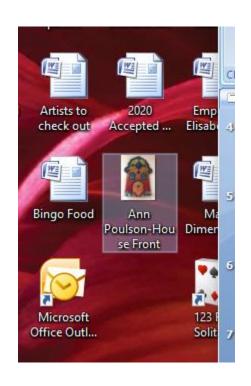

- Click on Current Name
  It is highlighted in blue
- **❖**Type New Name

#### Method Two

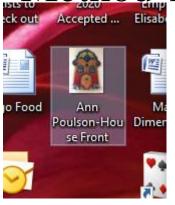

#### Click on Photo to Select

- Right Click on Photo
  A menu will drop down
- **❖** Select Rename
- Name under photo becomes blue or highlighted
- Type the new name

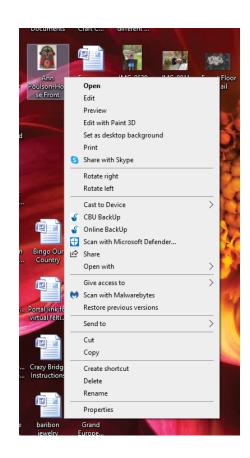

#### On a Mac

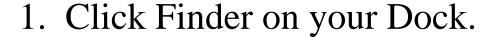

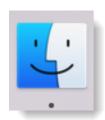

2. Find the image you want to check

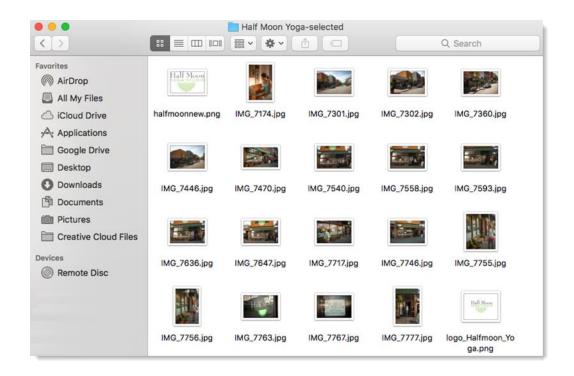

- 3. Control + Click on your image a menu appears
- 4. Right below Get Info is Rename

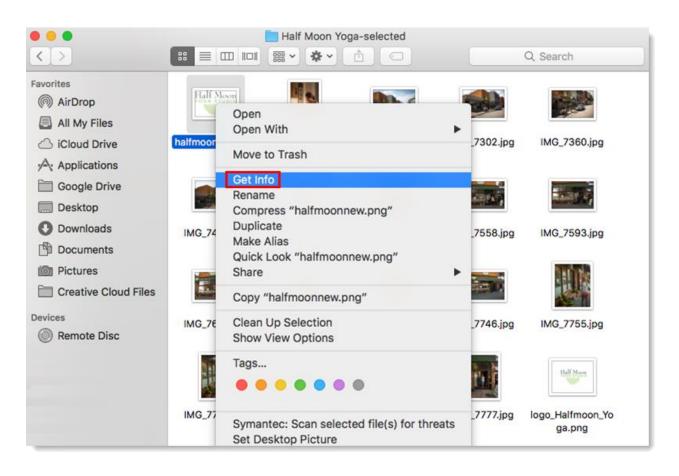

## **Sending Photos from Phone** to Computer

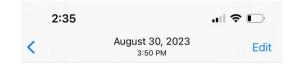

- Select Photo
- ❖ At Bottom click on Box with Arrow The Share icon

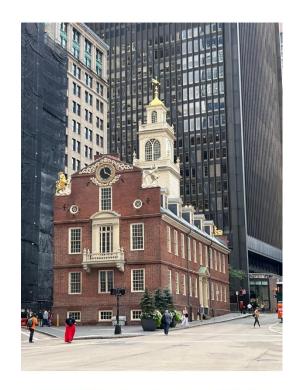

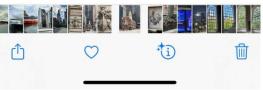

- Choose Email
- Fill in To: and Subject:
- Click SendA window drops down
- Choose Actual Size

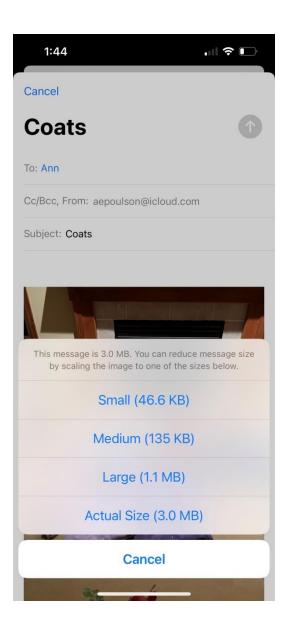

### Judges will be looking at your pixels!

- Pixels in a photograph correspond to the boxes in a cross stitch pattern.
- The size of a cross stitch embroidery depends on the count of the fabric it is stitched on.
- Thousands of tiny pixels on a screen blend together to form a picture you see.
- Judges need pictures that have at least 2000 pixels on a short side so that if they look closer at a picture it doesn't become blurry or look like tiny colored squares.
- Best scores for your entries depend on the quality of the pictures you submit.

### Filenames & File types

- Taking a digital picture makes a file with a name like IMG\_007.jpg.
- IMG\_007 is referred to as the filename.
- The file type is jpg, pronounced jpeg.
- The file type tells an app the format of the file. App is short for application, aka software program.
- There are several different file formats for pictures.
- Make the photograph in the jpg format so that you do not have to change file format which might decrease the quality of your photograph.

#### Changing the file type

If your photographs are in a different file format, you can use an app like Photos on a Windows computer to change the file format to JPG.

- Open the file with Photos.
- Click on the three dots in the top of the window.
- Select Save As.
- Select JPG for the Save As Type.
- Select the location to save the file.
- Click Save then check the pixels to make sure you have at least 2000 on the short side.

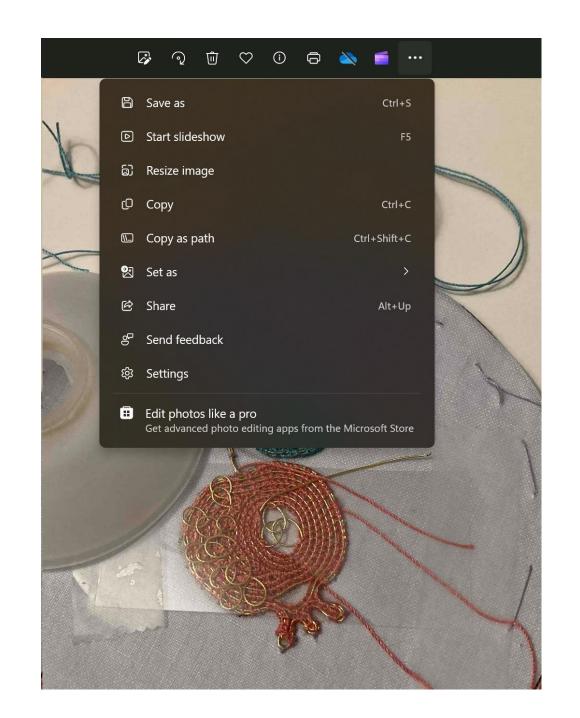

### Cropping in the Photos App

Notice that the size in pixels is shown in the center of the bottom of the image.

Make sure you have at least 2000 in each direction.

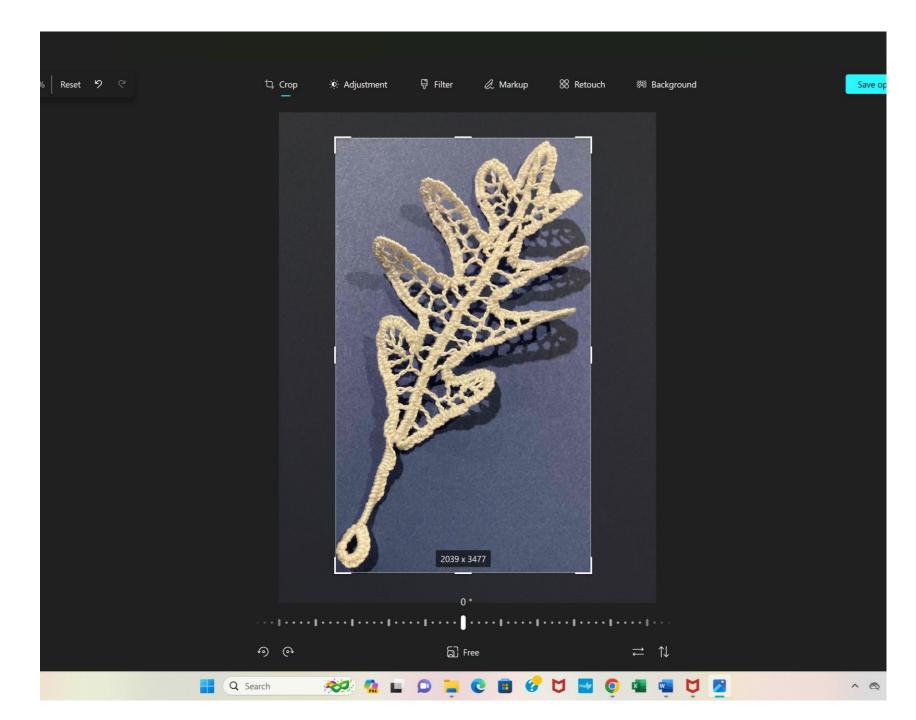

# Do not use Crop to make a detail photograph from a full view. Take a closeup picture.

### Consequences of cropping a file:

- If you start with a picture that is 3024 x 4032 pixels and crop it so that only the lower half of the right half is saved, then the new dimensions will be ½ of 3024 by ½ of 4032 or 1512 x 2016 pixels.
- This does **not** meet the 2000 pixels requirement for jurying.

#### Image Proportions

- Set the camera at the highest resolution (most pixels) and make sure you have at least 2000 pixels on the shortest side. If you have a square or narrow entry, it might not fit well on the screen.
- To minimize or avoid cropping and losing pixels, select the image proportion that best fits your entry. 1:1 is square. 16:9 is narrow. Make sure you have at least 2000 pixels on the shortest side.
- Read the manual or click through the device settings for the choices of proportions or the pixel dimensions of images.
- On an iPhone, prepare to take a picture. Select the ^ in the center above the image, and the proportion will appear on the center bottom. Select center bottom, then the iPhone displays three choices: 4:3, Square (1:1), and 16:9. Find the choice that best fits your entry by selecting each option and looking at the way your entry fits the screen.
- For one camera, you step through the Function Settings and see the options are 16:9, 3:2, 4:3, 4:5, and 1:1.
- For another camera, W (wide) is 5152 x 2896, L (large) is 5152 x 3648 and M1 (medium) is 3648 x 2736. M2 and S don't have enough pixels.
- For less stress and best results, find an affordable photographer.

### Photography for Fiber Forum Jurying

- The guidelines are different for EGA Through the Needle's Eye or gallery jurying.
- ALWAYS read the rules carefully. Some events may reject your submission without consideration or notifying you if you don't follow directions.
- The whole entry must be visible in the full photograph, including any framing.

• Edges of a "gallery wrap" must be included in the full photograph.

• A "straight on" view is usually best for a single 2-dimensional embroidery.

 A 3-dimensional entry, an entry with multiple pieces, or an entry at least 18" in one dimension may have 3 photographs.

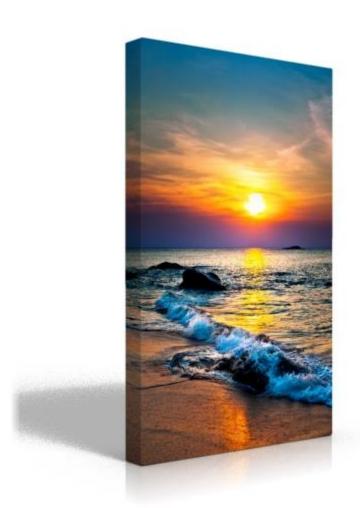

- A tripod helps steady the camera or phone to make it easier to get a clear focus and straight on view.
  - Take a picture and check it.
  - Adjust camera position and/or lighting.
  - Repeat.

• Judges comment on images that are not sharp.

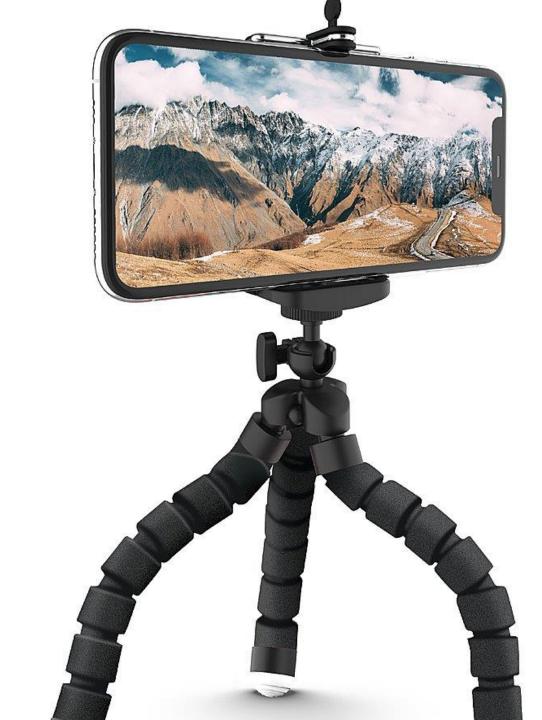

- If the background appears in the picture, choose a simple background that does not distract from your entry.
- For example, the wood grain from a table, wall or floor in the background may distract. White background would be better.
- The image should have the background cropped to just short of the edges of the frame. The less background showing the better. This means taking photographs of the artwork that nearly fills the display. Otherwise all that you crop away takes away the size of the image.
- Always avoid shadows and reflections from other things in the room.
- Shadows can come from the person taking a picture especially if the lighting is overhead.
- Reflections can come from pictures on other walls that are framed with glass.
- Shadows and reflections may change as the sun moves through the sky.

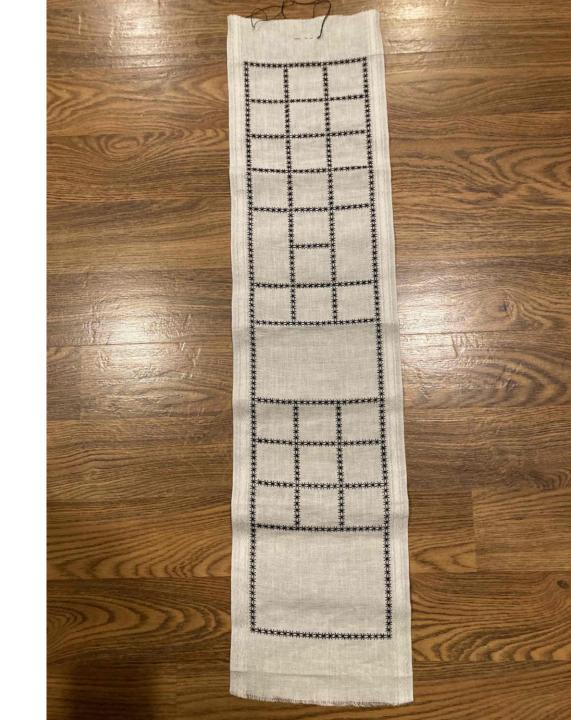

- If your entry is **highly** textured, there may be tiny shadows that result from the angle at which light hits the texture. These tiny shadows give you visual cues about the texture of the object.
- The angle of the camera and the lighting makes a difference when you want the shadows to show the texture of the entry.

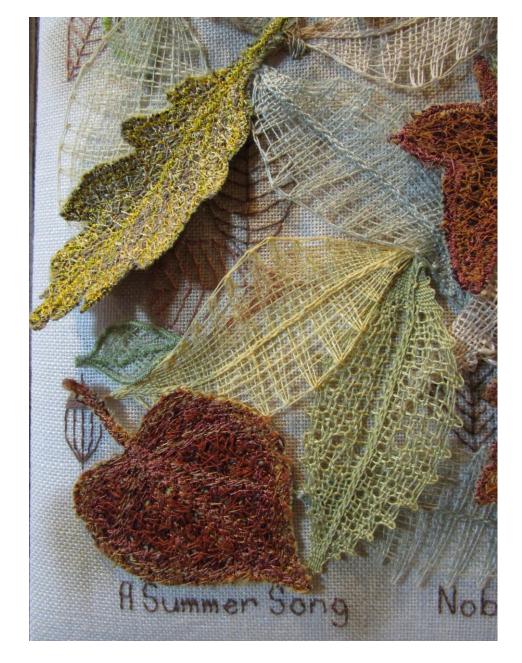

- Your light sources (sunlight and light bulbs) will make a difference in the appearance of your entry.
  - Sunny vs cloudy vs foggy days
  - Incandescent vs fluorescent vs LED lights

- If the white in your pictures appears to be cream, you can adjust this by using the white color balance procedure in your camera.
- This procedure involves taking a picture of white paper or mat board. Read the manual for the specifics for your camera.

- Whether the light shines directly or indirectly on your entry will make a difference in the photograph.
- "Best lighting" is even, indirect sunlight.
- Climate and weather may not cooperate when you want to take pictures outdoors, in a sunroom, or on a porch.

A light box device can be used to isolate and focus light on the object you are photographing. They come in a variety of sizes and styles and brands. There are reviews available that compare the features of light boxes. Prices vary.

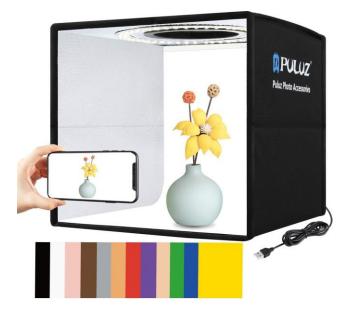

NOTE: This is not the kind of light box you use for tracing.

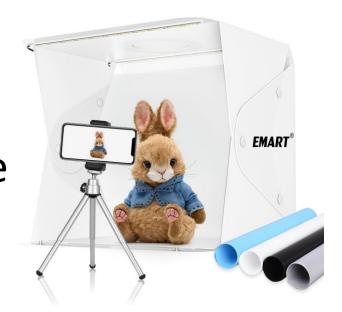